## **Configuring PSK for Agents**

PSK requires Stunnel version 5.09 or higher. For an example of setting up authentication using PSK, see [https://www.stunnel.org/auth.html.](https://www.stunnel.org/auth.html) Note that the minimum PSK key length is 20 chars. Use the following steps to enable PSK for Agents.

1. Change PSK key file owner and group to 'uptimeagent', for example:

```
chown uptimeagent /opt/uptime-agent/conf/psk.txt
chgrp uptimeagent /opt/uptime-agent/conf/psk.txt
```
The following is an example of Stunnel configuration for the PSK support:

```
exec = /opt/uptime-agent/bin/uptimeagent
options = NO_SSLv2
options = NO_SSLv3
options = NO_TLSv1
options = NO_TLSv1.1
ciphers=PSK
PSKsecrets=/opt/uptime-agent/conf/psk.txt
PSKidentity=test1
```
Example of content of /opt/uptime-agent/conf/psk.txt: test1:qqtest11qqtest11qqtest11

2. When adding Agents to the Monitoring Station, be sure to select **Use SSL**, **Use TLS-PSK** and specify PSK identity/key or enable corresponding options on the Global Credentials Settings page. On the Global Credentials Settings page, configure the list of PSK identities and keys for specific IP addresses or IP ranges. These identities and keys will be used when the **Use Uptime Agent Global Configuration** option is selected. To edit existing Agent configuration, click **Config** > **Global Credentials Settings**, and then click **Edit Configuration**, as shown in the following image.

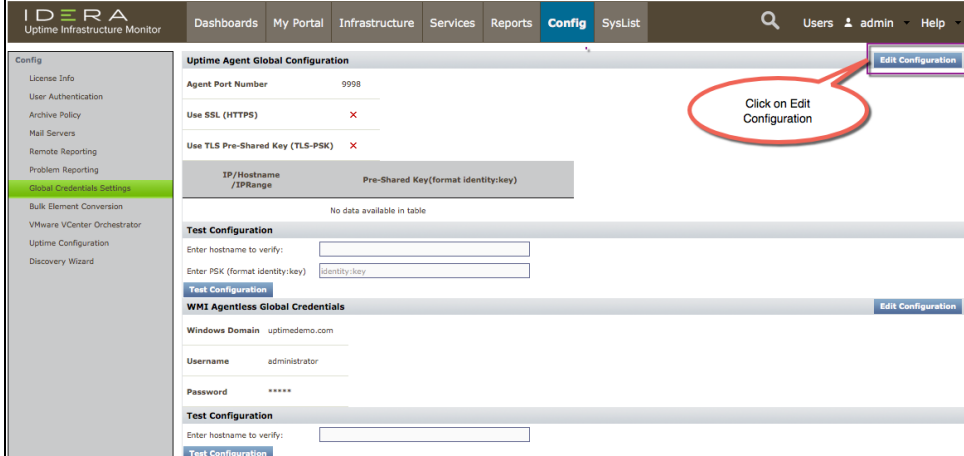

For the PSK, in the IP/Hostname/IPRange field, indicate which Hostnames or IP address ranges to specify using one of the following formats:

- $\bullet$  a single subnet (e.g., 10.1.50)
- multiple, comma-separated subnet entries (e.g., 10.1.50, 10.1.51, 10.1.52)
- an IP address range (e.g., 10.1.53.65-120)
- multiple subnets and an IP address range (e.g., 10.1.50, 10.1.51, 10.1.52, 10.1.53.65-120)

You may provide ranges only for address, but not subnets. Subnet ranges should be entered as a comma-separated series, as described above.

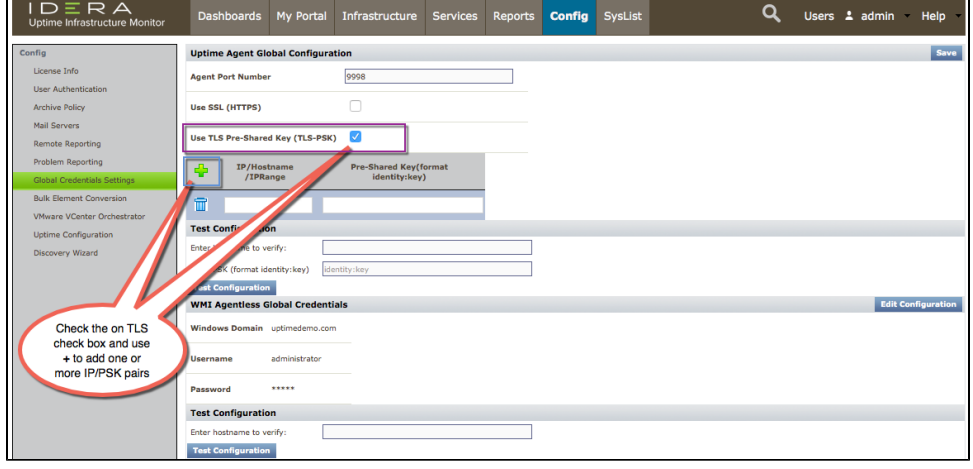